*"2014 - Año de Homenqje al Almirante Guillermo Brown, en el Bicentenario del Combate Naval de Montevideo"*

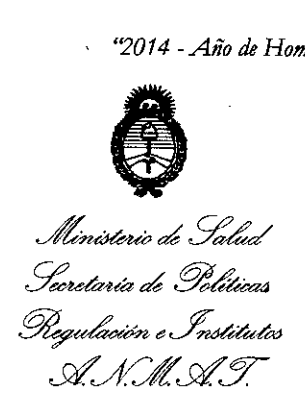

 $\lambda$ 

DISPOSICIÓN N"

 $3842$ 

**BUENOS AIRES,** 

VISTO el Expediente Nº 1-47-372-14-5 del Registro de esta Administración Nacional de Medicamentos, Alimentos y Tecnología Médica (ANMAT), y

#### CONSIDERANDO:

Que por las presentes actuaciones INTEC S.R.L. solicita se autorice la inscripción en el Registro Productores y Productos de Tecnología Médica (RPPTM) de esta Administración Nacional, de un nuevo producto médico.

Que las actividades de elaboración y comercialización de productos médicos se encuentran contempladas por la Ley 16463, el Decreto 9763/64, y MERCOSUR/GMC/RES. Nº 40/00, incorporada al ordenamiento jurídico nacional por Disposición ANMAT Nº 2318/02 (TO 2004), y normas complementarias.

Que consta la evaluación técnica producida por la Dirección de Gestión de Información Técnica.

Que consta la evaluación técnica producida por la Dirección Nacional de Productos Médicos, en la que informa que el producto estudiado reúne los requisitos técnicos que contempla la norma legal vigente, y que los establecimientos declarados demuestran aptitud para la elaboración y el control de calidad del producto cuya inscripción en el Registro se solicita.

Que los datos identificatorios característicos a ser transcriptos en los proyectos de la Disposición Autorizante y del Certificado correspondiente, han sido convalidados por las áreas técnicas precedentemente citadas.

Que se ha dado cumplimiento a los requisitos legales y formales que contempla la normativa vigente en la materia.

Que corresponde autorizar la inscripción en el RPPTM del producto médico objeto de la solicitud.

"2014 - Año de Homenaje al Almirante Guillermo Brown, en el Bicentenario del Combate Naval de Montevideo"

*~dIgad:d* • *g=tdzuá dI g.,d'~ ~~\_J~ S'fA'ltS'fY*

DISPOSICIÓN N"

# 3 8 4 2

Que se actúa en virtud de las facultades conferidas por los Decretos Nº 1490/92 y 1271/13.

#### Por ello;

 $\sqrt{ }$ 

# ELADMINISTRADOR NACIONAL DE LA ADMINISTRACIÓN NACIONAL DE MEDICAMENTOS,ALIMENTOSY TECNOLOGÍA MÉDICA

#### DISPONE:

ARTÍCULO 10.- Autorizase la inscripción en el Registro Nacional de Productores y Productos de Tecnología Médica (RPPTM) de la Administración Nacional de Medicamentos, Alimentos y Tecnología Médica del producto médico de marca Aerotel, nombre descriptivo Electrocardiógrafo y nombre técnico Electrocardiógrafos de acuerdo a lo solicitado por INTEC S.R.L., con los Datos Identificatorios Característicos que figuran como Anexo I de la presente Disposición y que forma parte integrante de la misma.

ARTÍCULO 2°.- Autorízanse los textos de los proyectos de rótulo/s y. de instrucciones de uso que obran a fojas 67 y 68-84 respectivamente, figurando como Anexo II de la presente Disposición y que forma parte integrante de la misma.

ARTÍCULO 3°.- Extiéndase, sobre la base de lo dispuesto en los Articulos precedentes, el Certificado de Inscripción en el RPPTM, figurando como Anexo III de la presente Disposición y que forma parte integrante de la misma.

ARTÍCULO 40.- En los rótulos e instrucciones de uso autorizados deberá figurar la leyenda: Autorizado por la ANMAT, PM-1134-130, con exclusión de toda otra leyenda no contemplada en la normativa vigente.

ARTÍCULO 50.- La vigencia del Certificado mencionado en el Artículo 3° será por cinco (5) años, a partir de la fecha impresa en el mismo.

ARTÍCULO 6°.- Regístrese. Inscríbase en el Registro Nacional de Productores y Productos de Tecnología Médica al nuevo producto. Por Mesa de Entradas notifíquese al interesado, haciéndole entrega de copia autenticada de la

*"2014 - Año de Homenqje al Almirante Guillermo Brown, en el Bicentenario del Combate Naval de Montevideo"*

*Ministerio de Salud* • *~dzuá'¿ <sup>9</sup>'"d'UáT4*  $\mathscr{P}\!\mathscr{P}\!\mathscr{P$ 

*sf'Jf/..Lsf'Y*

DISPOSICIÓN N°

3 8 4 2

presente Disposición, conjuntamente con sus Anexos 1, II Y IlI. Gírese a la Dirección de Gestión de Información Técnica a los fines de confeccionar el legajo correspondiente. Cumplido, archívese PERMANENTE.

Expediente N° 1-47-372-14-5

DISPOSICIÓN N°  $3842$ 

*I~t\r,:.~*

Dr. OTTO A. "ORSINGHER Sub Administrador Nacional **A.N.M.A.T.**

*"2014 -Año de Homenaje al Almirante Guillermo Brown, en el Bicentenan"odel Combate Naval de Montevideo"*

Il inisterio de Salud • Georetar*ía de Políticas ~,Jnó&>áhJ si'Jf/Jtsi'Y*

#### ANEXO I

DATOS IDENTIFICATORIOS CARACTERÍSTICOS del PRODUCTO MÉDICO inscripto en el RPPTM mediante DISPOSICIÓN ANMAT Nº  $\cdot$  3  $\cdot$  3  $\cdot$  4  $\cdot$ 

Nombre descriptivo: Electrocardiógrafo.

Código de identificación y nombre técnico UMDNS: 16-231 Electrocardiógrafos. Marca: Aerotel.

Clase de Riesgo: Clase 11.

Indicaciones autorizadas: para la evaluación de los siguientes: Post- infarto de miocardio seguimiento; Dolor en el pecho inexplicable (análisis del segmento ST); La rehabilitación cardiaca; Monitoreo de la terapia antiarrítmica.

Modelo/s: HeartView P12/8 plus y HeartView P12/8 plus BT.

Condición de expendio: Venta exclusiva a profesionales e instituciones sanitarias.

Nombre del fabricante: Aerotel Medical Systems (1998) LTD.

Lugar/es de elaboración: 5 Hazoref St., Holon 58856, Israel.

Expediente Nº 1-47-372-14-5.

DISPOSICIÓN N°

3842

*~A\"":~L,*

Dr. OTTO A. ORSINGHER Sub Administrador Nacional **A.N.M..A.T.**

*'7014 - Año de Homenaje al Almirante Guillermo Brown, en el Bicentenario del Combate Naval de Montevideo"*

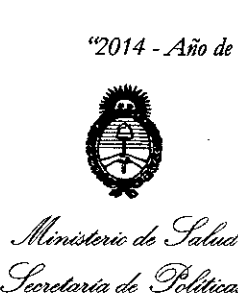

.<br>Ministerio de Salud .<br>Pregul*ación e* Institutos si.'*Ji/.L sl.'Y*

#### ANEXO 11

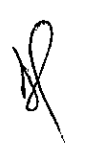

TEXTO DEL/LOS RÓTULO/S e INSTRUCCIONES DE USO AUTORIZADO/S del PRODUCTO MÉDICO inscripto en el RPPTM mediante DISPOSICIÓN ANMAT Nº  $3.8.4.2$ 

*~A'-:'l.,*

Dr. OTTO A. ORSINGHER Sub Administrador Nacional **A.N.M.A.T.**

## **ANEXO III B** MODELO DE RÓTULO

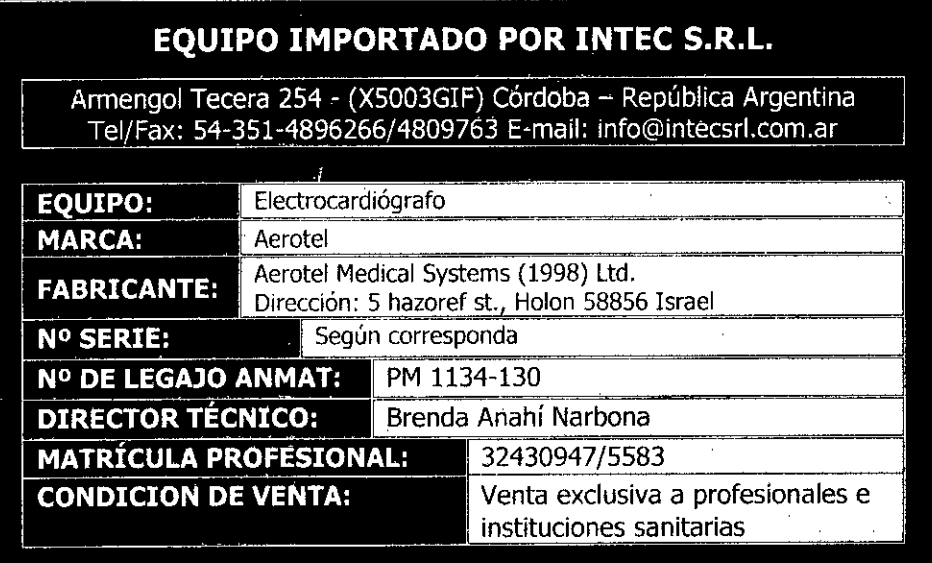

#### **Advertencias y Precauciones A**

Las conexiones no autorizadas pueden provocar daños en la aislación<br>eléctrica del sistema. Ver manual.

 $\mathcal{L}_{\mathcal{A}}$ 

i,

ATHC S.R.L.<br>AC. CRISTIAN GARCÍA

•

 $\epsilon$  a  $\mathcal{L}$ 

Ing. BRENDA A. NAHBUNA **Directo Técnica M.P. 3243 947/5683 lNTEC! S.A.L.**

# **ANEXO B**

 $\mathfrak l$ 

# **INSTRUCCIONES DE USO**

# *3.1. Las indicaciones contempladas en el item* 2 *de éste reglamento (Rótulo), salvo las que figuran en los item* 2.4 *y 2.5.*

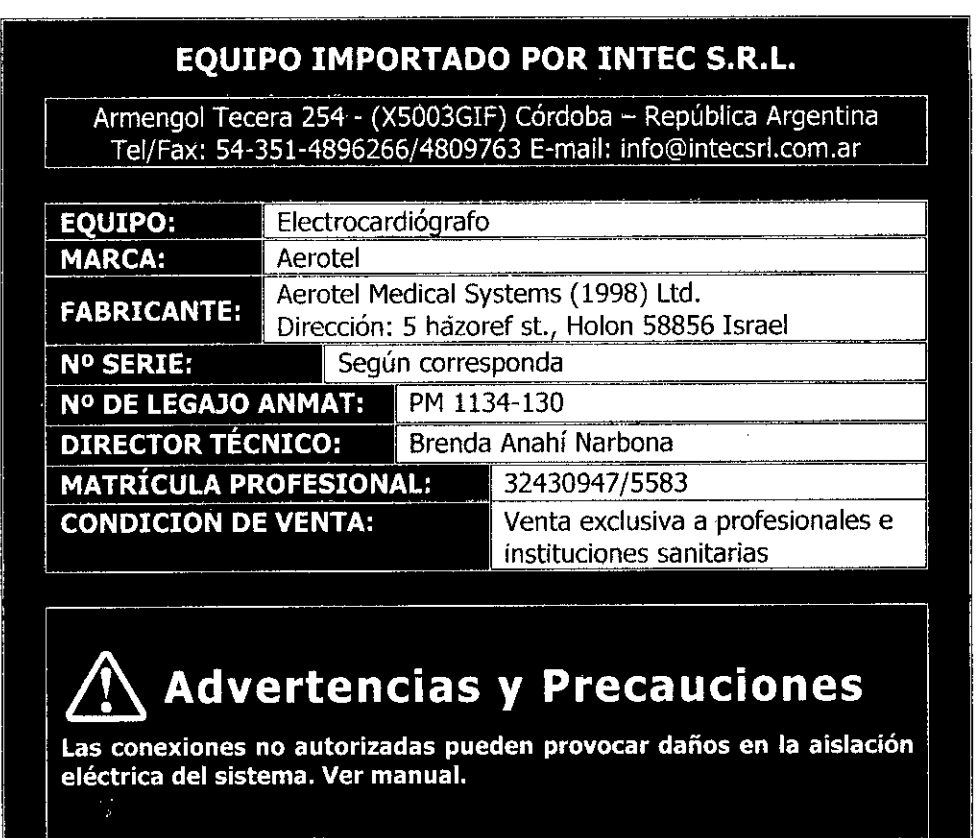

*3.2. Las prestaciones contempladas en el item* 3 *del Anexo de la Resolución GMC N°* 72/98 *que dispone sobre los Requisitos Esenciales de Seguridad y Eficacia de los Productos Médicos y los posibles efectos secundarios no deseados;*

HcartView P12/8 es un dispositivo grabador y transmisor de ECG de 12 u 8 derivaciones transtelefónico. y es utilizado para registrar y transmitir el electrocardjograma (ECG) del paciente a través del teléfono a un centro de diagnóstico equipade con di software de Recepción de Heartline de Aerotel (HRS) o equivalente

4 Ed \$.R.L. CRISTIAN GARCÍA

/' Tng. BRENDA A. MARBONA **Dlreotora T onloa** M.P. 32430947/6583 INTEO B.A.L.

 $\mathbf{I}$ 

M?

HeartView P12 / 8 pueden transmitir el ECG grabado ya sea a través del altavoz acústico incorporado al dispositivo por la línea telefónica (**modelo plus**) o a través de su puerto de comunicación inalámbrica (Bluethoot). (modelo plus BT)

HeartView P12 / 8 cuenta con una memoria interna que permite almacenarle de de  $\mathbb{C}^*$ ECG, el sistema puede almacenar sólo una grabación completa, por lo tanto, después de grabar un ECG, debe transmitirlo antes de realizar una nueva grabación. A continuación se debe reiniciar la unidad con el fin de dejar espacio de memoria para una nueva grabación.

El HeartView P12 / 8 utiliza electrodos de ECG estándar, además de los electrodos incrustados en el dispositivo. El sistema está disefiado de modo que cl paciente pueda colocar los' electrodos estándares y los del dispositivo (incrustado en el) en los lugares adecuados.

**HeartView P12/8** se suministra con un cable de paciente.

Por un electrocardiograma R derivaciones, el paciente debe colocar el dispositivo cn un lugar específico en el pecho.

Para un electrocardiograma de 12 derivaciones, el paciente debe hacer tres grabaciones, colocando el dispositivo en las ubicaciones especificas y diferentes del pecho.

Utilice la HeartView P12 / 8 Plus BT para la evaluación de los siguientes:

- Post- infarto de miocardio seguimiento .
- Dolor en el pecho inexplicable (análisis del scgmento ST)
- La rehabilitación cardiaca
- Monitoreo de la terapia antiarrítmiea,

*3.3. Cuando un producto médico deba instalarse con otros productos médicos* o *conectarse a los mismos para funcionar con arreglo a su finalidad prevista, debe ser provista de información suficiente sobre sus*  $c$ aracterísticas para *identíficar los productos médicos que deberán utifizarse a fin de tener una combinación segura. ~*

El diseño del sistema permite que el paciente registre un evento en el dispositivo (grabadora) y transmitirlo de una forma sencilla al ecntro de diagnóstico. Las instrucciones en el manual del paciente son sólo para referencia para el paciente, y con cl fin de reforzar sus instrucciones.

 $C.R.I$ ud dri **TIAN GARGIA** ம் வசுரா soo

Ing. BRENDA A. NARBONA **Directors Técnica** M.P. 32430947/5583 2 INTBO S.R.L.

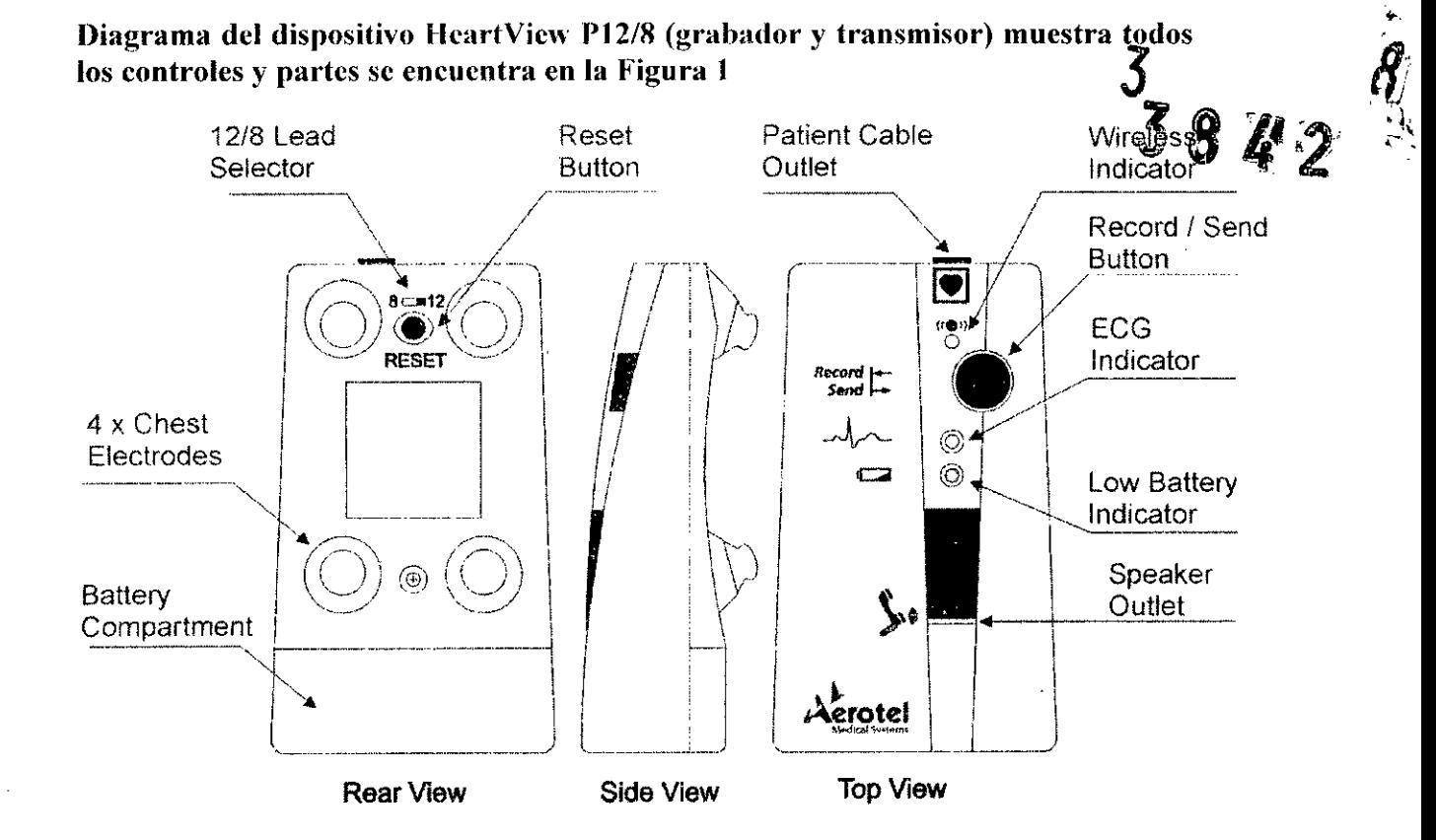

El **HeartView P12 / 8** consiste en el dispositivo (grabador / transmisor) y el cable de electrodos del pacicnte. Un extremo del cable de electrodos se conecta a la unidad en el puerto específico (marcado por la imagen de un corazón) ubicado en la parte superior del mismo, el otro extremo del cable termina en tres cables conectados a electrodos individuales. Se debe aconsejar con recomendación médica al pacicnte dónde colocar los electrodos.

*El disposilivo se u/iliza ya sea /Jor U/1médico o por el pacicn/c. bajo las inslrucciones del médico, para el regislro y Iransmisió/1 aclÍslica o de jórma inalámbrica de un ECG de 12 u* 8 *derivaciones,*

*El dispositivo no sirve a los efectos de situaciones de emergencia o alarma. Su objetivo*  $\iint$ *principal es ayudor en la delección de anomalias en el ECG o seguimiento de pacientes.*

*El dis¡Josilivo se puede ulilizar como una herramienla de detección. En conjunción con*

*olros di.'positivos. que ((vuda 01 médico para llegar a un diagnóslico,*

#### Encendido del dispositivo.

••

HeartView P12 / 8 utiliza una batería de 9V. Al instalar las baterías, compruebe que el indicador de batería haja para asegúrese de que las haterías tienen una carga adecuada,

En el momento de instalar la batería, el dispositivo comienza a funcionar y realiza 5 pitidos indicando el buen funcionamiento y carga de batería adecuado.

 $\overline{\text{OCD}}$ 

Ing. BRENDA A. NARBONA **Directora Técnica**  $M.P. 32430947/5583$  3 lNTECf S.R.L.

En caso dc que surja una falla dc memoria, HeartView P12 / 8 emite un sonido de sirena al conectar la batería.  $3842$ 

#### Conexión del cable paciente al dispositivo.

Conecte el cable del paciente al puerto espccilico del dispositivo (ver figura J)

### Uso del Botón de Reinicio (Reset).

Utilice el botón de reinicio en la parte posterior de la unidad para borrar el ECO después de la transmisión. Se debe borrar el ECO almacenado antes de hacer una nueva grabación. Pulsc el botón de reinicio durante unos 2 segundos y suelte. Se escuchará un tono intermitente (5 tonos) cuando HeartView P12/8 Plus B1' borra el ECO registrado. Al final del proceso de reinicio no se oye un tono y el indicador de ECG deje de parpadear.

Hay que reiniciar el dispositivo antes de grabar otro ECO

### 1ndicador dc bateria baja.

La luz amarilla parpadea cuando la batería está baja. Si esto ocurre, se debe reemplazar la batería baja con una batería alcalina de 9V.

### Indicador dc ECG.

El indicador verde (Led) marcado con un icono de ECO. parpadea cuando se grabó con éxito un ECO y este se encuentra almacenado en la memoria. Siempre se debc transmitir cl ECO almacenado antes de restablecer la unidad. Utilice el botón de reinicio para borrar el ECG almaccnado, la luz verde se apagará.

#### Indicador Wireless o inalámbrico.

El indicador azul (Led) marcado con el icono de red inalámbrica parpadea cuando se busca un dispositivo reccptor inalámbrico y se mantienc constante durante la transmisión. Sc apagará cuando termina la transmisión.

#### Botón de Grabar / Enviar.

Utilice el botón de Grabar / Enviar para registrar y transmitir el ECO.

#### Compartimiento de la batería.

El compartimiento para la batcría se encuentra cn la parte posterior e inferior del dispositivo. Utilice una moneda para abrir la tapa.

#### Altavoz de Salida.

El icono de teléfono en el panel frontal del dispositivo muestra el lugar del altavoz.

Selector de u/8 derivaciones. .K.L 1ÁN GARCÍA C. CRIS **OCK GERENTE** 

Ing. BRENDA A. MARBONA **Directora Técnica** M.P. 32430947/6583 INTEG $~$ 9.A.L. $~$ I

Este se encuentra en la parte posterior de la unidad. le permite elegir el número de

derivaciones a grabar y transmitir.<br>Se puede configurar el Selector con un bolígrafo o un destornillador pequeno. Asegúrese de que el selector esté en la posición correcta.

#### Nota:

Se debe ajustar el selector de 12/8 derivaciones en la posición deseada antes de instalar la batería en el dispositivo. Si la batería ya está instalado al momento *el* cambio, entonces debe apretar el botón de Reinicio durante 2 segundos.

La grabación de 8 derivaciones requiere menos tiempo de grabación y se realiza en un solo paso, mientras que la de 12 derivaciones se realiza en tres fases.

#### **Electrodos del pecho.**

Los cuatro electrodos precordiales incrustados en la parte posterior del HeartView P12 / 8 Plus BT deben están en contacto con el pecho del paciente durante la grabación de un  $ECG$ .

Los electrodos del paciente (cable paciente) se conectan como se muestra en la Figura 2.

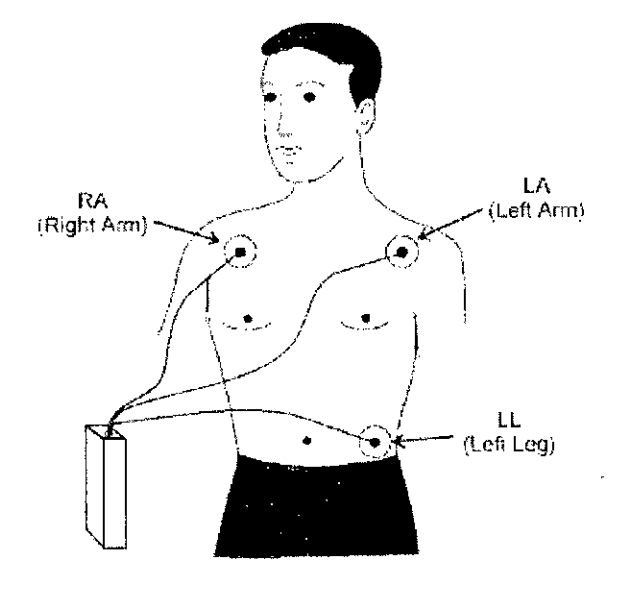

Figure 2

~ **INTERS.R.L.**<br>LIC. CRISTIAN GARETA **GERENTE** 

**NARBONA Directora técnIca** M.P. *32430,947/5583 5* INTEC  $\hat{\mathbf{a}}$ , R.L.

73

3842

#### Nota:

Los diagramas muestran tanto las ubicacioncs dc los electrodos del cable paciente, y las posiciones de HeartView P12 / 8 Plus BT a nivel del precordial.

Para colocar los elcctrodos del cable del paciente:

l. Limpie la piel del pacicnte. A continuación, coloque los electrodos como lo mucstra la figura 2.

2. Durante la grabación, asegúrcse dc que los electrodos hacen buen contacto, ya sca mediante la adopción dc un tra¿ado en un ECO estándar o mediante la transmisión de una muestra en el centro.

Solución de problemas y las señales acústicas.

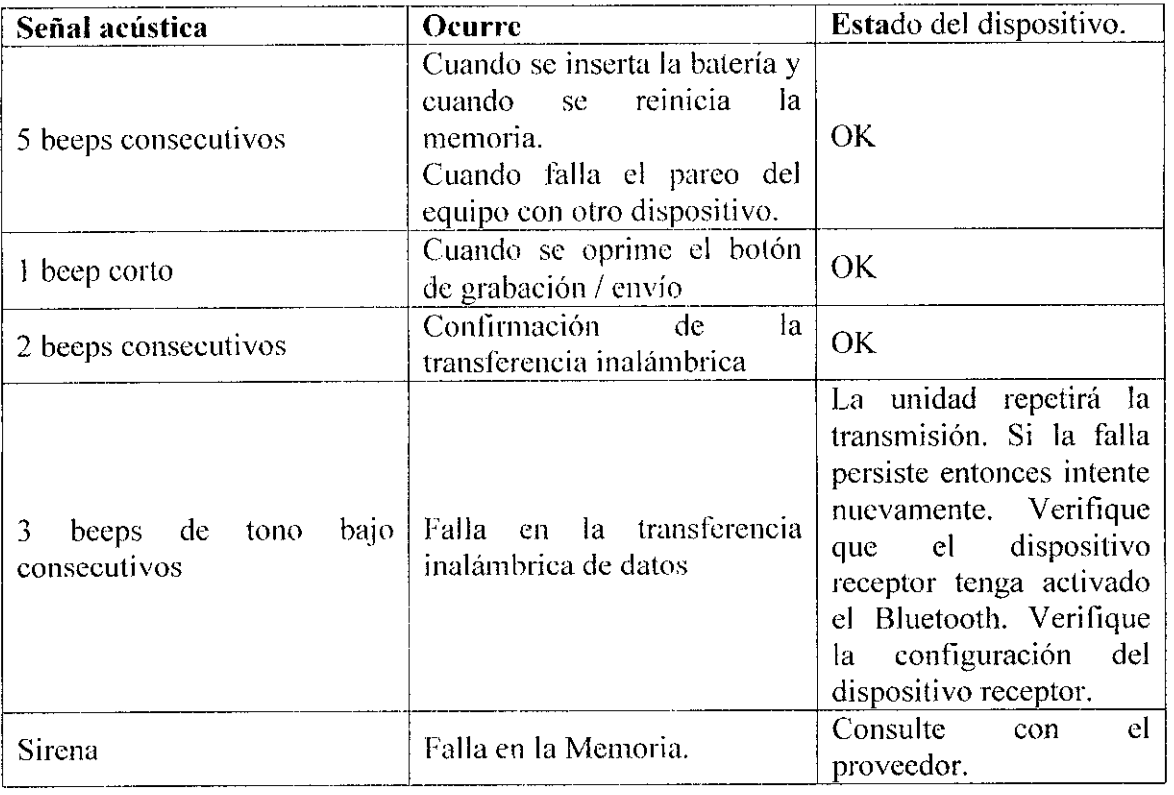

Tabla 1

### Instrucciones Generales

Para utilizar el HeartView P12 / 8 Plus BT, debe seguir los siguientes pasos:

1. Asegúre se de que las baterías no estén agotadas comprobando el indicador de batería baja (mientras grabar o transmitir).

4. si : YAR.L.<br>IM garcía **GERENTE** 

Ing, BRENDA AJ NARBONA **Directora Técnica** M.P. 32430947/5583  $6$ INTEC S,R.L.

2. Compruebe el indicador de ECG para asegurarse de que la memoria este vacía. Si hay unECG almacenado, reiniciar el dispositivo,

3. Ustcd debe verificar y establecer el Sclector 12/81., para transmisiones 8 o 12 derivaciones. **384** 21,

4. La persona que realizará el ECO deherá recibir una instrucción suficiente.

5. El operador dehe ensayar todo el procedimiento, incluyendo la aplicación electrodos y el registro de un ECG. Se dehení comprobar que los electrodos se aplican correctamente.

6. Pulse el botón Grabar / Enviar durante un segundo para iniciar la grabación del ECG (o reproducirla). La unidad HeartView P12 / 8 empieza a emitir el tono de ECG modulada (normalmente después de 2 segundos) cuando se produce la grahación. Soltar el botón cuando escuche este tono. Se escucharán tres fases en una grabación de 12 derivaciones. Una grabación de 8 derivaciones se completa en un solo paso.

7. Ver párrafos siguientes para los modos de transmisión.

8. Reinicie el equipo después de la transmisión.

Grabación de un electrocardiograma de 12 derivaciones

Verifique que el selector de 8U12L en la parte posterior del dispositivo está en la posición " 12L ". Si no es así, ajuste el selector en la posición correcta.

En primcr lugar, se graba y almaceno cl ECG en el HeartView *1'12/8* Plus BT. Usted puede transmitirla posteriormente al centro de diagnóstico.

Hay tres electrodos en el cable del paciente. Cada electrodo tiene un color diferente y debe conectarse en el brazo derecho (rojo), el hrazo izquierdo (amarillo) y en el cuadrante abdominal inferior izquierdo (cresta iliaca izquierda) (Ver Tabla 2).

Ubicación de los electrodos por Color:

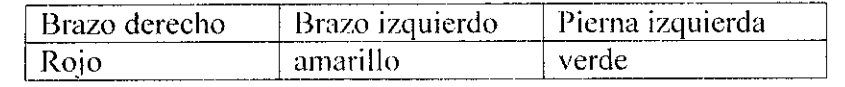

Tabla I

La grabación del ECG de 12 derivaciones se realiza en tres fases.

#### .Fase I

1. Conectar los electrodos como se indica en la Figura 2. Véase la Tabla 2 por la ubicación por colores

TF C **SAR**<br>PA GARO<br>CERENTE GARCÍA SOCIO

~-~ Ing. **BREIlOA A. NARBONA** Directora **fécnica**  $M.P. 32430947/5563$  7 INTEC S.R.L.

2. Coloque el dispositivo en cI pecho del pacientc. como se muestra en la Figura 3, y mantenga la posición.

3. Pulse el Botón Grabar / Enviar hasta que escuche un tono (después de 2 segundos) y  $\bullet$  4  $\mathbb{Z}_i$ luego suelte el botón.

4. Espere unos 20 segundos hasta que el tono modulado se detiene, y se escucha un tono intermiteinte. Esta primera fase de la grabación ha terminado.

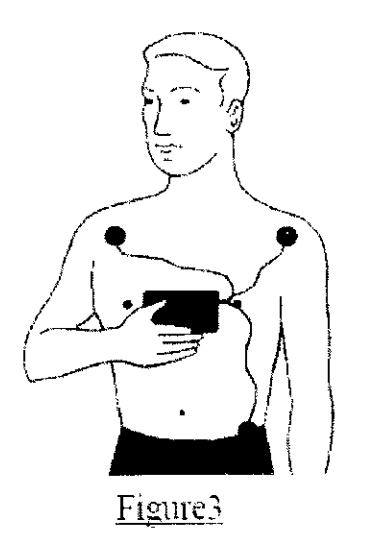

#### Figura 3

#### **Fase 2**

1. Cambiar la ubicación del dispositivo HeartView P12 / 8 Plus BT a la posición 2, como se muestra en la figura 4.

2. Pulse el Botón Grabar *I* Enviar hasta que escuche un tono (después de 2 segundos), y luego suelte el botón.

3. Espere hasta que escuche el tono intermitente de nuevo. Con esto concluye la Fase 2. El tiempo de grabación es de aproximadamente 12.5 segundos.

87 в **•••• IAN GARCiA SOO GERENTE**

**Ing. BRENDA A. NARBONA Director. TécnIca** M.P. **3243094716683**

**INTEC** S.R.L.

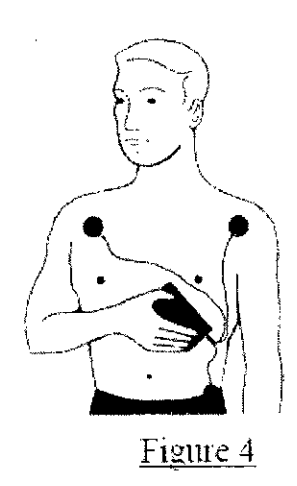

3842

#### Fase 3

l. Desplazar el dispositivo hasta la posición 3, como se muestra en la Figura 5.

2. Pulse el Botón Grabar / Enviar hasta que escuche un tono (después de 2 segundos), y luego suelte el botón. El tiempo de grabación es de alrededor de 12.5 segundos.

3. Espere hasta que todas las señales se detengan. El proceso de grabación de tres fases se completa, y queda registrado un ECG de 12 derivaciones.

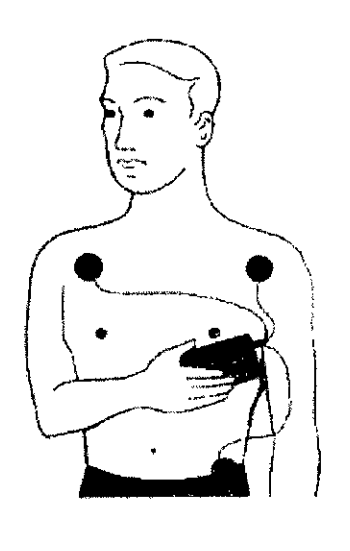

Figure 5

El indicador verde ECG debe parpadear. Si no es así. no se ha registrado el ECG.

El HeartView P12 / 8 Plus BT entrará automáticamente en el modo de transmisión inalámbrica y el indicador LED azul parpadeará mientras el dispositi $\emptyset$ o se conecta al dispositivo inalingorico seleccionado.

XTEC YALL.<br>C. CRISTIA GARCÍA<br>SOCIO GERENTE ấтес

 $ln q$ . BRENDA/A. NARBONA **Director Técnica** M.P. 324á0947/5Se3 INTEC S.R,L.

Por favor, separar el HeartView 12/8 Plus BT de su cuerpo por lo menos 20 cm.

Cuando se detecta el dispositivo inalámbrico (access point) receptor, el indicador LEO azul dejará de parpadear y permanecerá encendido hasta que la transmisión se haya Cuando se detecta el dispositivo inalambrico (access point) receptor, el indicador LED<br>azul dejará de parpadear y permanecerá encendido hasta que la transmisión se haya<br>terminado. El éxito de la transmisión de datos será i

Al pulsar el Botón Grabar / Enviar durante la transmisión inalámbrica se detiene la transmisión inalúmbrica.

Cuando se mantienc pulsado o apretado el botón Grabar / Enviar durante 3 segundos o más, el dispositivo iniciará la transmisión acústica de la ECG.

#### **Grabación dc un electrocardiugrama 8 - derivaciones.**

Para registrar un electrocardiograma de 8- derivaciones:

1. Asegúrese de que el selector de derivaciones en la rarte posterior de la unidad este en **la posición "8<sup>11</sup> •**

2. Conectar los 3 electrodos: brazo derecho (Rojo), el brazo izquierdo (izquierdo) y el cuadrante inferior izquierdo del abdomen (negro), eomo se muestra en la Figura 1 .

3. Coloque el dispositivo sobre el peeho del raciente, como se muestra en la Figura 2.

4. Asegúrese de que los electrodos estén en buen contacto con la piel del paciente.

5. Pulse el botón Grabar / Enviar durante 2 segundos hasta que escuche un tono y luego suelte el botón.

6. Espere unos 20 segundos hasta que deje dc realizar tonos modulados, y se encienda el indicador verde (parpadeo). Con esto concluye la grabación ECG.

El dispositivo entw automúticamente en el modo de transmisión inalámbrica. El indicador Led azul parpadeará mientras el disrositivo se eonecta a su receptor inalámbrico.

Por favor, mantener separado el dispositivo (HeartView 12/8 Plus BT) de su cuerpo por lo menos 20 cm.

Cuando se detecta el dispositivo inalámbrieo. el indicador LEO azul dejará de parpadear y se iluminarú permanentemcnte hasta que la transmisión haya eoncluido. El éxito de la transmisión de los datos será indicado por pitidos secuenciales dispositivo.

#### **Transmisión inalámbt'ica dc un electrocardiograma.**

Para que el dispositivo HeartView P12 / 8 pueda comunicarse co receptor tiene *que* ser emparejado o pareado

.R4 GARCÍA **GERENTE** 

 $\ddot{\phantom{1}}$ 

el dispositivo ~A. **NARBONA Directo 8 Técnica**

l. Verifique que el indicador WIRELESS está apagado (sin Led azul).

2. Presione momentáneamente el botón Grabar / Enviar, confirmado por un solo pitido corto para empezar enviar del ECG. El indicador LED azul parpadeará mientras el dispositivo busca estar conectado con el dispositivo receptor (inalámbrico). Quando detecta el receptor inalámbrico, el indicador Led azul dejará de parpadear y se iluminará 4 de forma permanente hasta que la transmisión haya terminado.

El éxito de la transmisión de datos se indica mediante pitidos secuenciales del dispositivo.

3. Al pulsar Grabar / Enviar durante la transmisión inalámbrica se detiene la transmisión inalámbrica.

### Transmisión acústica **del ECG.**

Para enviar un electrocardiograma grabado:

La transmisión acústica se activa sólo cuando el indicador WIRELESS azul está apagado.

l. Coloque el HeartView P12/8 Plus BT en una mesa y marque el número de teléfono de la recepción de centro o acerque el dispositivo de recepción acústico cerca de la unidad.

2. Coloque la boquilla teléfono o el micrólono del dispositivo receptor directamente sobre el icono de microteléfono en la parte frontal del HeartView P12/8 Plus BT.

3. Pulse el Botón Grabar / Enviar durante al menos 3 segundos para empezar a reproducir la grabación del ECG. Después de unos 3 segundos, se escuchará el tono modulado del ECG , y en este momento deberá dejar e pulsar el botón inmediatamente cuando escuchó por primera vcz cste tono.

4. Finalizada la señal, utilice el auricular para escuchar más instrucciones con el fin de completar la transferencia de datos en el caso de la transmisión telefónico u observe el ECG grafieado en la pantalla del receptor.

Formato del electrocardiograma recibido:

 $\sim$ 

El ECG se envía con el siguiente ritmo (ver grafica y tabla).

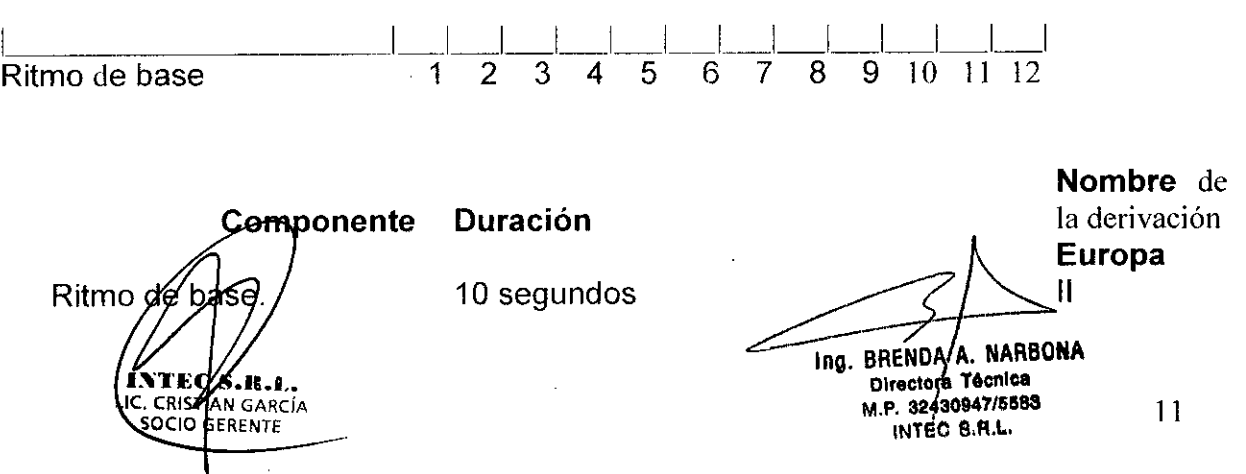

 ${\cal H}$ 

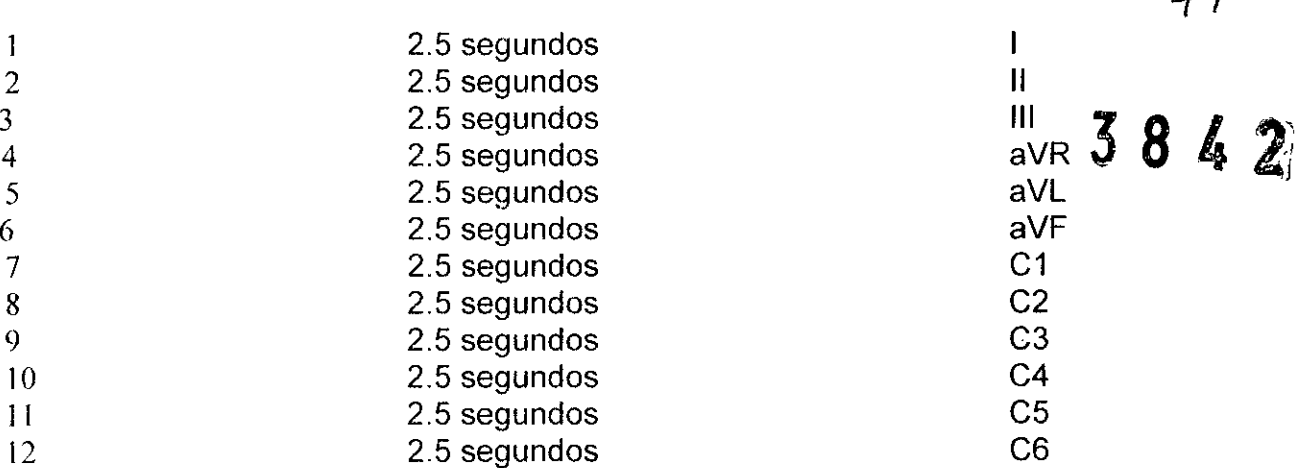

#### Nota:

Al pulsar el botón Grabar / Enviar durante la transmisión acústica se detiene la transmisión acústica.

Puede repetir la transmisión / reproducción acústico tantas veces como sea necesario mientras no borre la memoria.

#### Horrado de un electrocardiograma.

El dispositivo puede ser pre programado para el borrado automático del ECG después de la transmisión INALÁMBRICA del ECG . Si esta opción no ha sido programada por el usuario tiene que reiniciar el dispositivo manualmente.

#### Para horrar un ECG.

Pulse el botón de reinicio durante 2 segundos y suelte. Usted escuchará 5 pitidos intermitentes. Al finalizar el proceso, los pitidos se detienen. El indicador de ECG deja de parpadear.

*3.4. Todas las informaciones que permitan comprobar si el producto médico está bien instalado y pueda funcionar correctamente y con plena \. ~ seguridad, asi como los datos relativos* <sup>a</sup> *la naturaleza <sup>y</sup> frecuencia de las y\ operaciones de mantenimiento y calibrado que haya que efectuar para garantizar permanentemente el buen funcionamiento y la seguridad de los productos médicos;*

*Indicado en punto 3.3*

KYTEC/S.R.L.<br>C. CRISTAN GARCIA **GERENTE** 

Ing. BRENDA A. NARBONA Directora Técnica M.P. 32430947/5583 INTEC S.A.L.

12

*:t?¡*

*3.5. La información útil para evitar ciertos riesgos relacionados con la implantación del producto médico;*

#### *No aplica.*

*3.6. La información relativa* a *los riesgos de interferencia reciproca relacionados con la presencia del producto médico en investigaciones* o *tratamientos especificos;*

### PRECAUCIÓN:

AEl dispositivo no está protegido FRENTE al uso del desfibrilador. Desconectar el dispositivo y los electrodos antes de desfibrilar al paciente.

• HeartView P12 / 8 no detccta scfiales de marcapasos.

*3.7. Las instrucciones necesarias en caso de rotura del envase protector de la esterilidad y si corresponde la indicación de los métodos adecuados de reesterilización;*

No aplica

*3.8. Si un producto médico está destinado* a *reutilizarse, los datos sobre los procedimientos apropiados para la reutilización, incluida la limpieza, desinfección, el acondicionamiento y, en su caso, el método de esterilización si el producto debe ser reesterilizado, asi como cualquier limitación respecto al número posible de reutilizaciones.*

#### No aplica

*3.9. Información sobre cualquier tratamiento* o *procedimiento adicional que deba realizarse antes de utilizar el producto médico (por ejemplo, esterilización, montaje final, entre otros);*

**YTEQ S/AR.A.**<br>CRISTIAN GARC<br>QCIO GARENTE <sup>7</sup>GARCÍA

.ng. BRENDA A. NARBONA

**Directora** Técnica **M.P.32;43094715683** INTEC S.R.L.  $13$ 1

 $384$ 

 $\&\Omega$ 

### Mantenimiento del dispositivo HeartView P12/8

Reemplazo de la batería

El dispositivo utiliza una batería alcalina de 9 voltios (se reeomienda Duraeell 6LR61). Cuando la batería necesita ser reemplazada, elindieador de batería baja comienza parpadear intermitentemente durante la grabación o transmisión. Es necesario sustituir tan pronto como sea posible.

Antes de cambiar la batería, asegúrese de que no hay datos del ECG almacenados en el HeartView P12 / 8 Plus ET. Si es así, usted debe transmitir los datos almacenados y restableeer la memoria.

#### Para cambiar la batería:

l. Abra la tapa del compartimento de la batería cn la parie posterior de la HeartView P12 / 8 Plus BT mediante una moneda.

2. Quite la batería vicja del eompartimiento.

3. Instale la nueva batería.

4. Vuelva a colocar la tapa.

Atención: Preste atención a la polaridad de la batería.

*3.10. Cuando un producto médico emita radiaciones con fines médicos, la información relativa* a *la naturaleza, tipo, intensidad y distribución de dicha radiación debe* ser *descripta;*

**(Ce•• »** Radiación no ionizante

*3.11. Las precauciones que deban adoptarse en caso de cambios del \0 funcionamiento del producto médico; \*

*Indicadas en el punto 3.3*

*3.12. Las precauciones que deban adoptarse en lo que respecta* a *la condiciones ambientales razonablemente p. visibles,* a */magn/eticos, a influencias eléctricas externas, al descargas* campos

Хгес . n. n. **CRISTIAN GARCÍA**<br>SOCIO GERENTE

Ing. BRENDA A. NARBONA **Directora Técnica** M.P. 32430947/5583 INTEC S.R.L

# *electrostáticas,* **a** *la presión* **o a** *variaciones de presión,* **a** *la aceleración* **a** *fuentes térmicas de ignición, entre otras;* 384

Q2

• No utilice el HeartView P12 / 8 Plus BT en presencia de gases anestésicos inflamables.

• El funcionamiento de HeartView P12 / 8 Plus BT puede ser afectada por fuentes electromagnéticas potentes.

• La operación de HeartVicw P12/8 Plus BT puede verse afectada por la presencia de equipos de diagnostico por imágenes tales como la resonancia magnética (RMN ) Y tomografía computarizada (TC).

*3.13. Información suficiente sobre el medicamento* **o** *los medicamentos que el producto médico de que trate esté destinado* **a** *administrar, incluida cualquier restricción en la elección de sustancias que* **se** *puedan suministrar;*

**No** *aplica*

# *3.14. Las precauciones que deban adoptarse si un producto médico presenta un riesgo no habitual especifico asociado* **a** *su eliminación;*

<sup>o</sup> No descarte el producto como un rcsiduo normal. Por favor, póngase en contacto con su distribuidor local para recibir instrucciones de cómo descartar el producto. <sup>o</sup> No hay materiales peligrosos en el interior del producto.

*3.15. Los medicamentos incluidos en el producto médico como parte integrante del mismo, conforme al item* **7.3.** *del Anexo de la Resolución GMC* **N°72/98** *que dispone sobre los Requisitos Esenciales de Seguridad y \. n Eficacia de los productos médicos; V\*

**No** *aplica.*

*3.16. El grado de precisión atribuido* **a** *los productos médicos de* medición. Ing. BRENDA A./NARBONA **FEC X.R.T.**<br>RISTIAN GARCÍA Directora Tecnica M.P. 32430947/5583 15CIO G FRENTE INTEC 6.R.L.

#### **Especificaciones técnicas.**

#### **TlEMPO**

**12 DERIVACIONES**

**Tiempo de Grabación** Ticmpo de transmisión Acústica Longitud del Ritmo de Basc. 45 segundos 50 segundos 10 segundos

#### **Entrada del amplilicador**

Respuesta de frecuencia: Tasa de rechazo de modo común: Rango de entrada Impedancia dc cntrada: Corrección de DC Offset  $\pm 200$ mV

0.05 a 150Hz (-3dB) 80dB o mejor  $± 2.5mV$  $\frac{+}{2}$ <br>> 12<sup>1</sup> *2* ohms

### Salida **ACUSTICA**

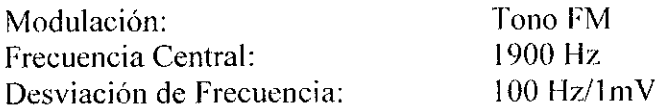

### **MEMORIA**

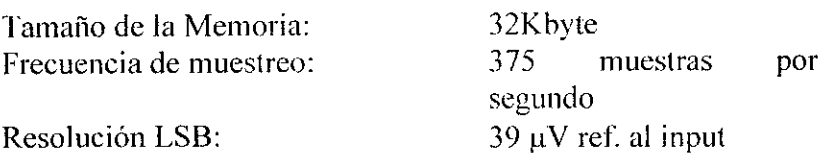

#### **WIRELESS**

Frecuencia de Transmisión Energía Modulación

2,400 Mhz (l.00267 Watt FHSS/GFSK

# **RANGO Funcional relativo al Ambiente**

durante la operación

••

Dumnte el Transporte almacenamiento

Temperatura Humedad Relativa Presión Atmosférica y Temperatura Humedad Relativa Presión Atmosférica  $0^{\circ}$ C (32°F) - 45°C (113°F) 10% to95%, no condensante 700 - 1060 hPA 10°C (32°F) - 45°C (l13°F) <85% , no condensante 700 - 1060 hP A

16

#### Fuentes de ENERGÍA-Alimentado (internamente) con una batería. Tipo de Batéria:

٠Π. García **RISTIA** ELLE

Alcalina, 1 unidad de 9V (Duracell 6LR61).

# **8 DERIVACIONES**

20 segundos 40 segundos $\overline{3}$ 10 segundos

Ing. BRENDA A / NARBONA Directora Tecnica M.P. 32430847/5583 **INTEC S** RL.

Indicador de Batería: Vida Normal de la Batcría: Parpadea cuando la batería está baja. aprox. 200 grabaciones *I* transmisiones.

**3842**

 $84$ 

**Ca.-acterísticas físicas del cquipo.**

**Largo:** Ancho: Espesor: Peso (incluida la batería)

<sup>J</sup> 10 mm 60 mm 34 mm  $150$  gr. (aprox.)

XTECS K.L.<br>Le cristian García

Area BRENDA<br>
Directors<br>
Directors<br>
M.P. 324300<br>
INTEC S

M.P. **3.2430947/5883** 17 **INTÉC S.R.L.** I

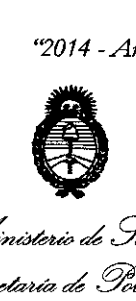

*I*llinisteri de Salud Secretaria de Políticas *-%~"J[~* sf"%1 sf"3

#### ANEXO III

#### **CERTIFICADO**

Expediente NO: 1-47-372/14-5

El Administrador Nacional de la Administración Nacional de Medicamentos, Alimentos y Tecnología Médica (ANMAT) certifica que, mediante la Disposición  $\mathbf{f}_i...\mathbf{9}$ , y de acuerdo a lo solicitado por INTEC S.R.L., se autorizó la inscripción en el Registro Nacional de Productores y Productos de Tecnología Médica (RPPTM), de un nuevo producto con los siguientes datos identificatorios característicos:

Nombre descriptivo: Electrocardiógrafo.

Código de identificación y nombre técnico UMDNS: 16-231 Electrocardiógrafos. Marca: Aerotel.

Clase de Riesgo: Clase II.

Indicaciones autorizadas: para la evaluación de los siguientes: Post- infarto de miocardio seguimiento; Dolor en el pecho inexplicable (análisis del segmento ST); La rehabilitación cardiaca; Monitoreo de la terapia antiarrítmica.

Modelo/s: HeartView P12/8 plus y HeartView P12/8 plus BT.

Condición de expendio: Venta exclusiva a profesionales e instituciones sanitarias.

Nombre del fabricante: Aerotel Medical Systems (1998) LTD.

Lugar/es de elaboración: 5 Hazoref St., Holon 58856, Israel.

Se extiende a INTEC S.R.L. el Certificado PM 1134-130, en la Ciudad de Buenos Aires, a ... $\theta$ .g...J.JN...2014....., siendo su vigencia por cinco (5) años a contar de la fecha de su emisión.

DISPOSICIÓN Nº

3842

Sub Administrador Nacional  $A.N.M.A.T.$